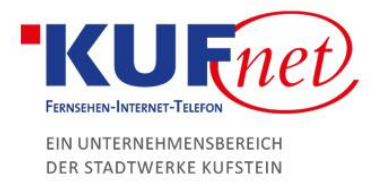

## Webmail Plesk

## Schritt 1

Um Ihren eigenen Webmail-Server nutzen zu können, muss zuerst mindestens eine E-Mail-Adresse erstellt werden. Eine Anleitung befindet sich im Dokument "E-Mail Verwaltung in Plesk".

## Schritt 2

Nun können Sie sich auf https://webmail.DOMAIN einloggen. DOMAIN ersetzen Sie hierbei durch die von Ihnen bestellte Domain (z.B kufnet.at).

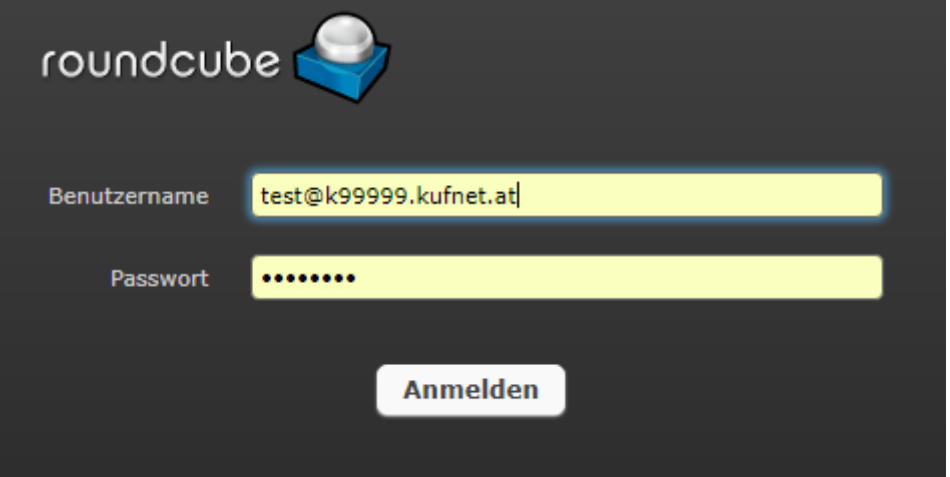

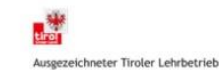